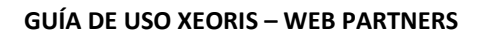

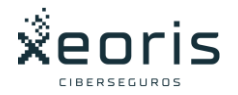

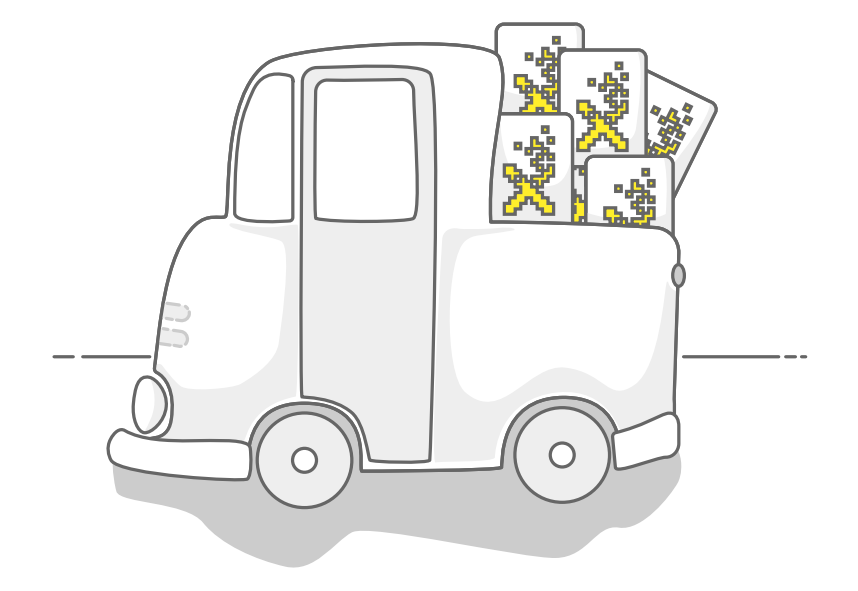

# **GUÍA DE USO XEORIS – WEB PARTNERS**

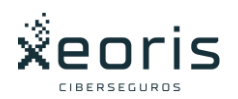

# Contenido

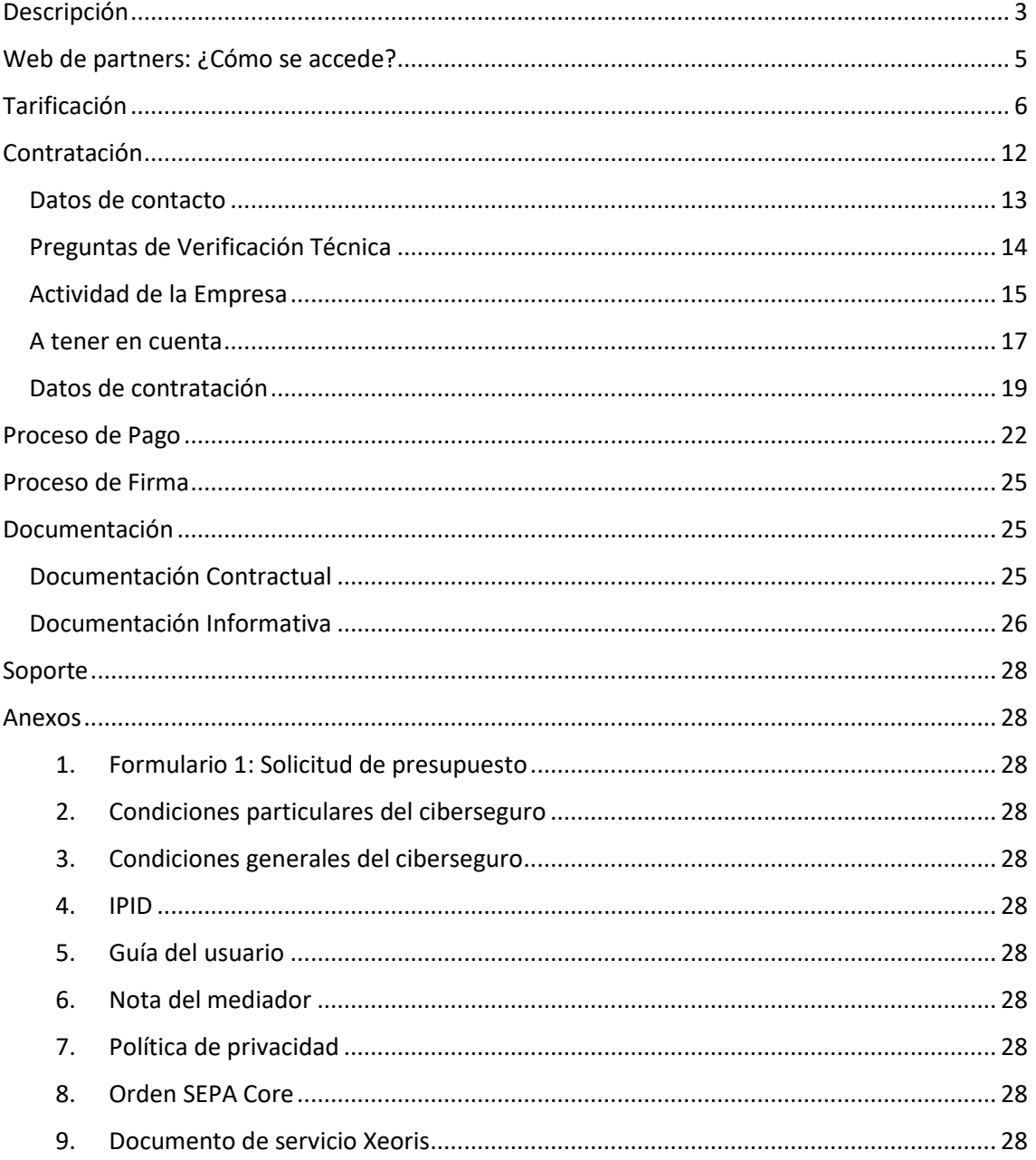

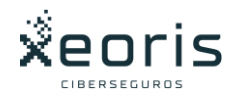

# <span id="page-2-0"></span>Descripción

La web de partners de Xeoris es una herramienta que permite a un partner realizar las funciones de tarificación y contratación del ciberseguro Xeoris, así como sus coberturas y servicios adicionales (backups y análisis de vulnerabilidades), en el caso que se desee contratar (es opcional).

También da la posibilidad de descargar los documentos informativos que puede solicitar el cliente:

- Nota del mediador
- IPID
- Condicionado
- Condiciones generales
- Política de privacidad

En dicha web se disponen esencialmente de dos procesos:

- Tarificación: Se solicita la información necesaria, la facturación anual de la empresa y el límite de indemnización que aplica a las coberturas, para disponer de un precio del producto adaptado a cada cliente (dicho precio está condicionado a que en el proceso de contratación sea CLEAN (este proceso corresponde con una valoración establecida de datos de riesgos técnicos, que es necesario confirmar para que dicha solicitud sea desasistida)
- Contratación: Una vez que el precio ha resultado interesante para el cliente, se verifica con unas sencillas cuestiones que el proceso se encuentra categorizado como CLEAN y finalmente se obtienen los datos de los clientes, para generar toda la documentación.

A través de la *web de partners* se pueden realizar todas estas funciones siempre que se encuentren dentro de los siguientes límites.

#### Límites en el proceso de tarificación:

- Facturación anual de la empresa debe ser inferior a 25.000.000 €.
- Límite de indemnización hasta 3.000.000 €.
- Número de equipos (backups) hasta 19. (Opcional, en caso de disponer ya de dicho producto se dará a la opción VER MI OFERTA directamente)

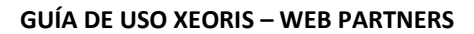

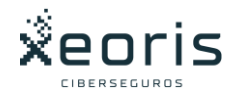

#### Límites en el proceso de contratación:

- Facturación anual debe ser inferior a 10.000.000 €.
- Límite de indemnización hasta 3.000.000 €.
- Número de equipos (backups) hasta 19. (Opcional, en caso de no tener interés, hay que dejarlo en 0)
- Procesos CLEAN (respuestas a cuestiones de verificación técnica favorables).

En el caso de superar los límites establecidos o que las respuestas a las preguntas asociadas a la situación técnica de la empresa resuelvan que estemos en un proceso NO CLEAN, no se tendrá la posibilidad de poder terminar el proceso de manera desasistida.

Esto no significa que no sea posible ofrecer un ciberseguro o servicio al cliente, sólo que el proceso debe ser personalizado y se necesitará que sea un proceso atendido por el equipo de Xeoris.

Para dichos procesos NO CLEAN y con el objetivo de distorsionar lo mínimo a los clientes, se requerirán de forma generalizada los siguientes datos:

- Datos del cliente
- Actividad de la empresa
- Facturación
- Habrá que verificar los siguientes elementos técnicos:
	- o ¿Dispone de Backup?
	- o Identificación de Proveedor de backup o solución técnica alternativa (NAS aislados de la red, etc.)
	- o La configuración del backup, persistencia de la información 30 días y actualización diaria.
	- o El software instalado está licenciado y se actualiza de forma periódica.
	- o En caso de utilizar acceso remoto al correo se dispone del uso del doble factor de autenticación (MFA), para evitar el riesgo de contraseñas débiles.

Estos datos son los que aparecen en el formulario 1, (ver anexos):

#### • Formulario 1: Solicitud de presupuesto

Se debe contactar con Xeoris mediante las vías de comunicación que ofrece la web:

- **[91 93 79 900](tel:919379900)**
- **[partner@xeoris.com](mailto:partner@xeoris.com)**
- **¡Te llamamos! (c2c)**

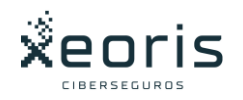

# <span id="page-4-0"></span>Web de partners: ¿Cómo se accede?

Xeoris proporcionará en el momento de la firma del acuerdo con el partner, su código de partner para poder acceder a la herramienta e[n https://xeoris.com/partner](https://xeoris.com/partner)

Una vez que se accede a la url, aparece la página de validación del partner.

• Se debe ingresar el código de partner en el formulario y pulsar en SIGUIENTE. Esto permitirá acceder al proceso de tarificación.

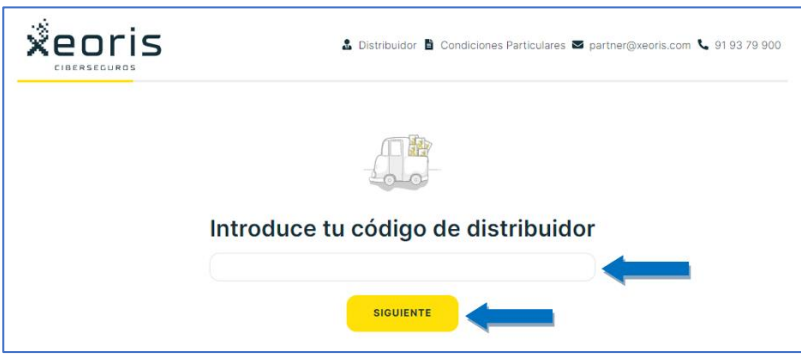

La cabecera mostrada es siempre la misma. En ella se muestran:

- El logo en la parte izquierda. Pinchando sobre él se accederá a la página de inicio.
- El nombre del partner una vez logado.
- Documentación con el condicionado del producto para descargar y/o enviar al cliente.
- Formularios y guías de consulta y apoyo del partner
- Los enlaces para contactar con Xeoris.

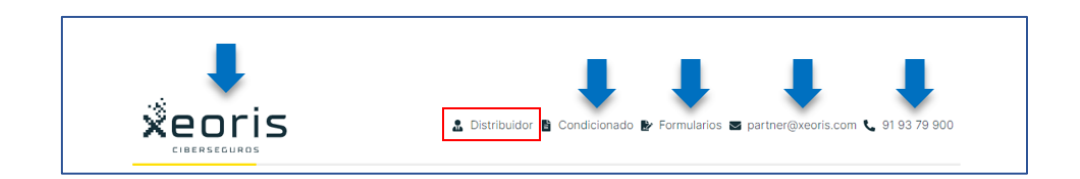

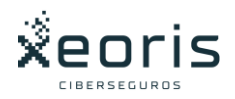

# <span id="page-5-0"></span>Tarificación

Para realizar la tarificación serán necesarios ingresar los siguientes tres datos facilitados por el cliente:

• Facturación anual (Inferior a 25.000.000€)

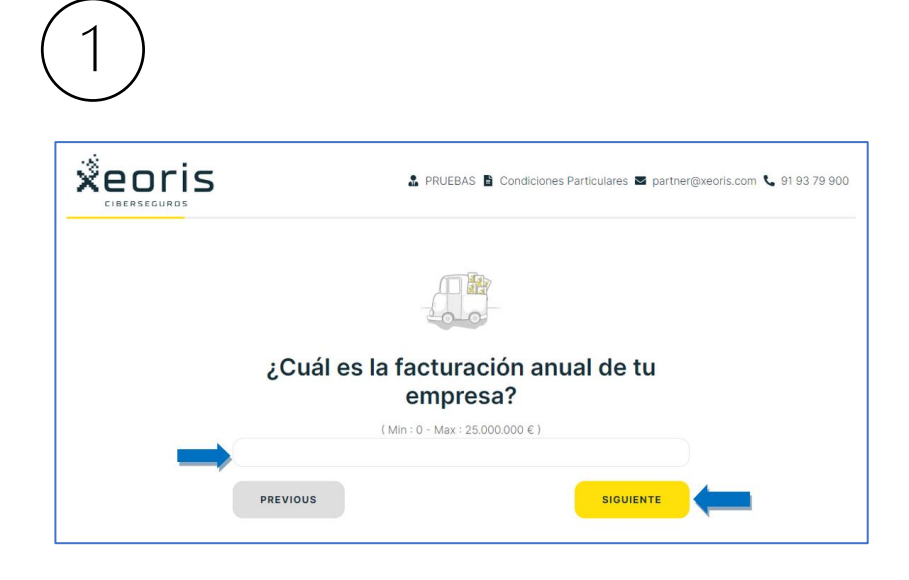

• Límite de indemnización (Máximo de 3.000.000€)

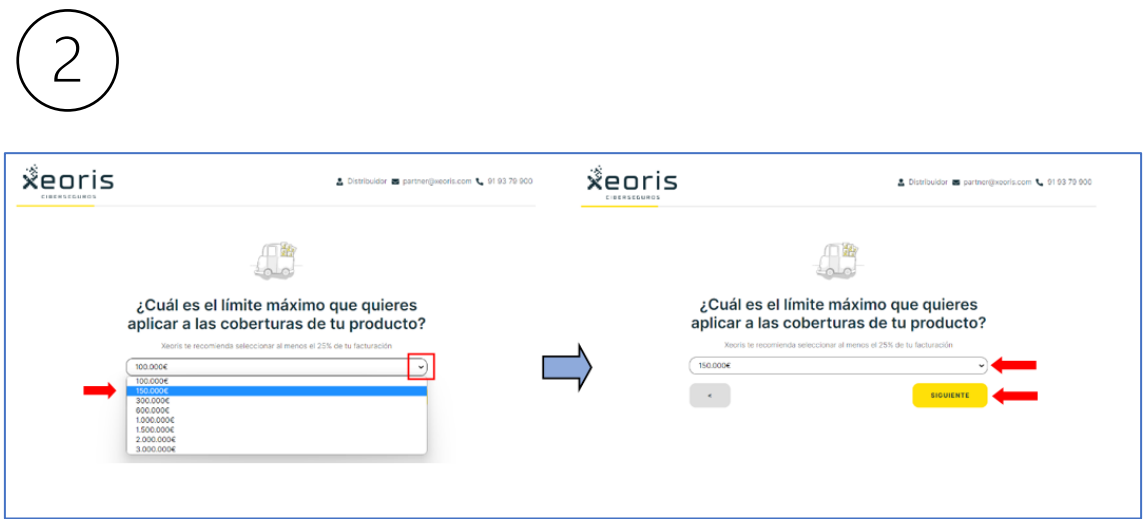

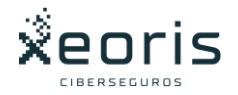

• Número de equipos (OPCIONAL) (Hasta 19. Será 0 si el cliente no desea contratar el servicio de backups).

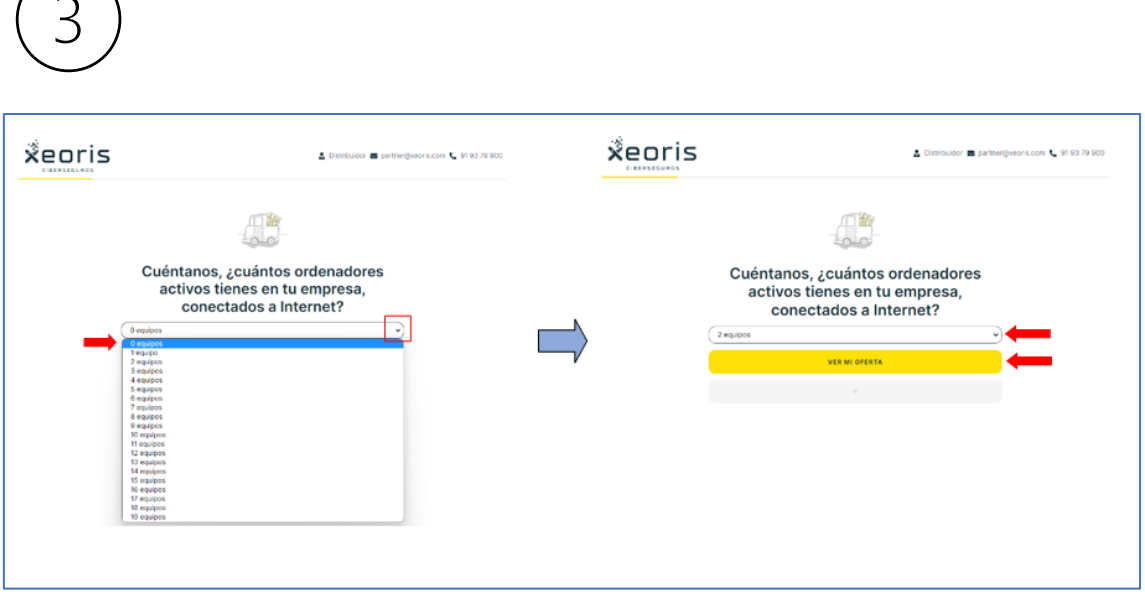

¡Importante!: Si estos valores superan los límites de tarificación, proceso NO CLEAN, será el equipo de Xeoris el que dará apoyo al partner para que se pueda gestionar la propuesta, en la que se requerirá algo más de información.

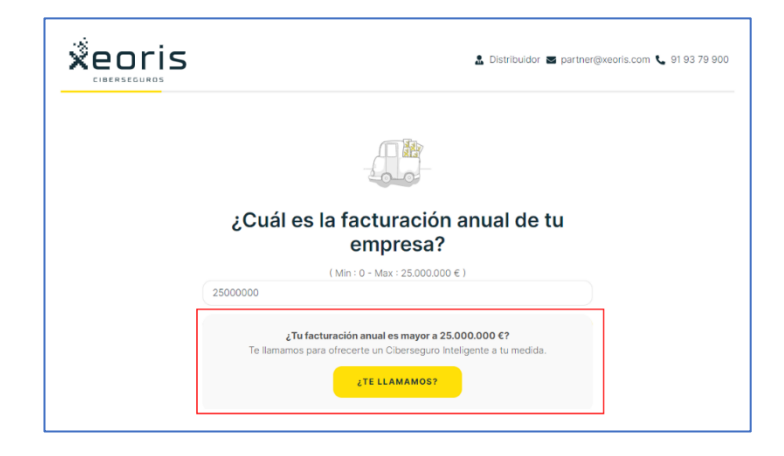

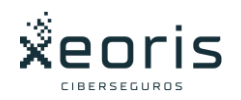

En este punto hay que solicitar al equipo de Xeoris un presupuesto adhoc.

Para ello, y para molestar lo mínimo al cliente, se le solicitará toda la información que aparece en el formulario 1: Solicitud de presupuesto (ver apartado Anexos), que debe ser enviada por email [a partner@xeoris.com](mailto:partner@xeoris.com)

El equipo de Xeoris devolverá varios presupuestos (con coberturas opcionales y sin ellas), al Partner para que pueda ofrecérselos al cliente.

En algunos casos muy concretos puede ser que se requiera algún tipo de información adicional por parte del equipo de Xeoris.

Si el cliente acepta el presupuesto y quiere contratar, se debe comunicar a Xeoris el tipo de oferta elegida por el cliente, (coberturas opcionales o no, recurrencia) y su número de cuenta bancaria donde realizar el cobro.

Si estos tres valores (o dos sino se desea backup), no superan los límites, una vez ingresados la web mostrará el precio final (incluidos impuestos) del conjunto del *ciberseguro inteligente* y los backups contratados.

Si el número de backups es cero, el importe mostrado corresponderá únicamente a la prima del *ciberseguro inteligente*.

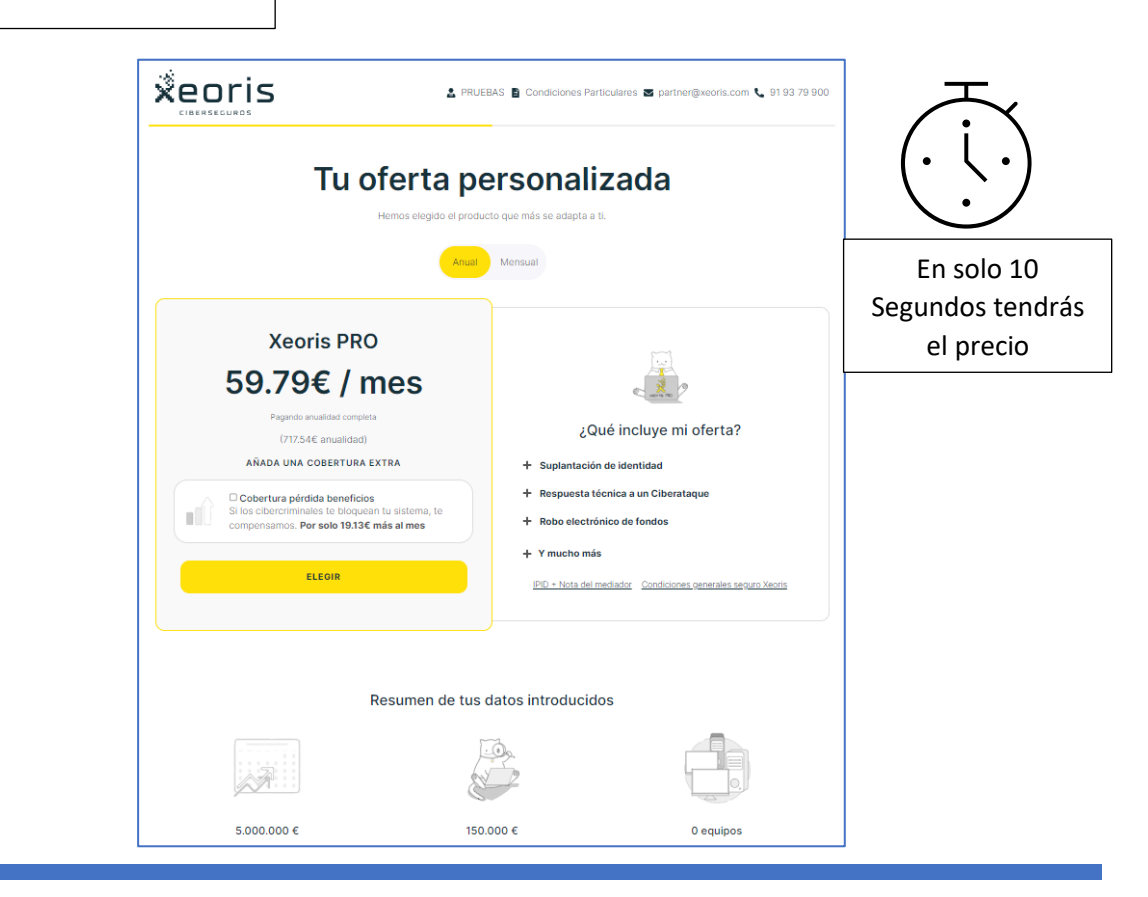

# **PRESUPUESTO**

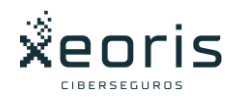

Por defecto, estos importes son para un único pago anual, pero se muestra en negrita lo que sería el coste mensual, (importe total entre 12 mensualidades). El coste total anual se muestra entre paréntesis debajo.

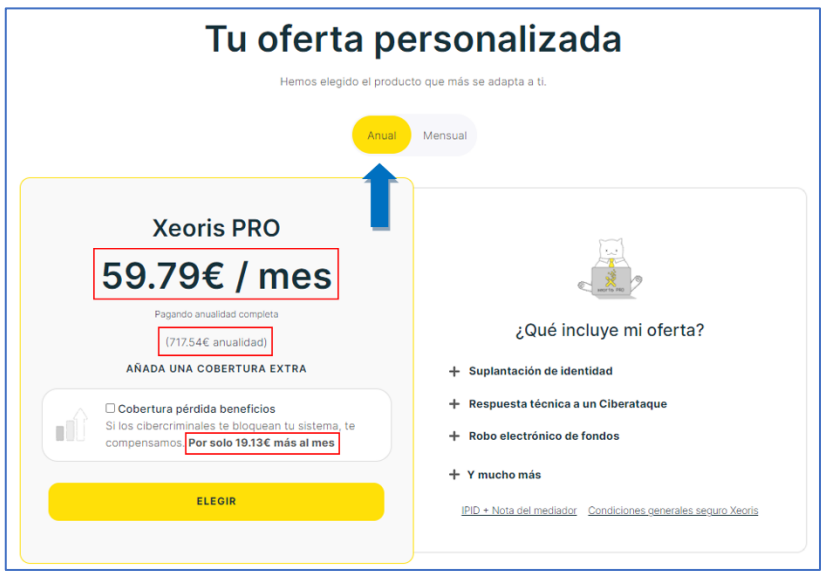

• PÉRDIDA DE BENEFICIOS: En el box se puede seleccionar la *cobertura opcional* de pérdida de beneficios, en la que aparece el importe que supondría al mes contratar dicha cobertura opcional y se ha de seleccionar, si el cliente decide contratarla.

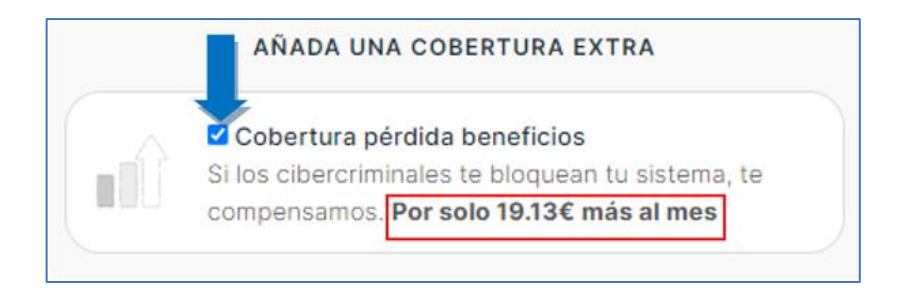

En el caso de que se desee que los pagos sean fraccionados mensualmente. Hay que tener en cuenta que la propuesta mensualizada tiene un incremente en el precio de un 6%. (no es recomendable recomendar dicha opción para ofertas de precios por debajo de 400€/500€)

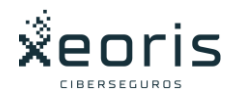

Para seleccionar dicha opción de pago mensual pulsar en Mensual:

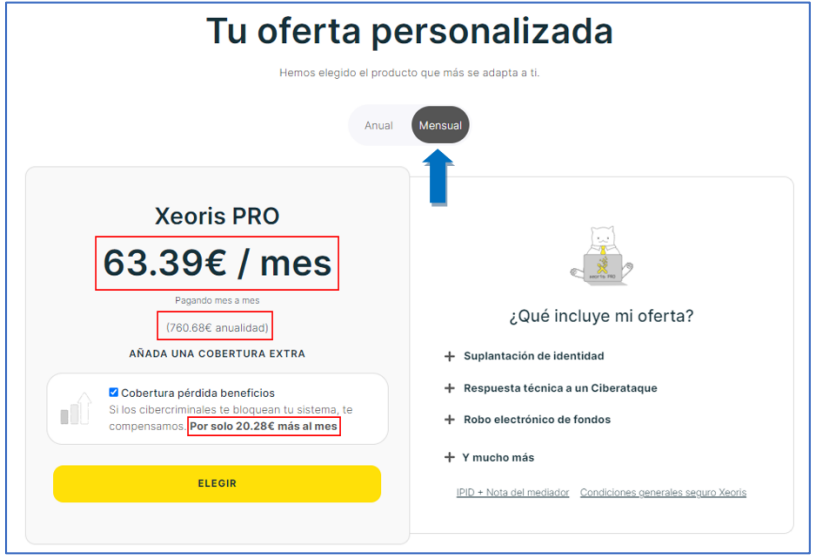

• RESUMEN PROPUESTA: Además de los importes, en la parte inferior de la página se puede ver un resumen con los datos de tarificación proporcionados, asociados a dicho presupuesto.

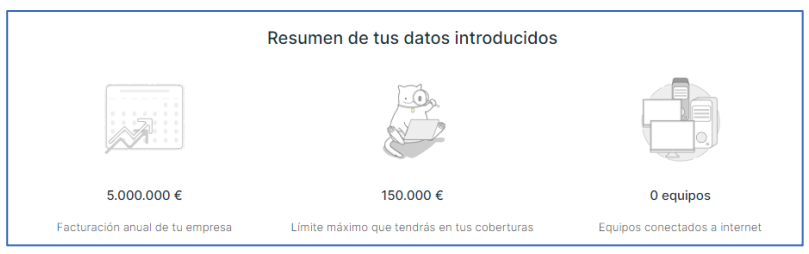

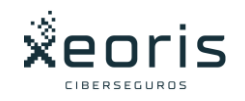

• DOCUMENTACIÓN: A la derecha de la propuesta se puede consultar y descargar información relativa a las Condiciones Generales del Producto, IPID (documento detalle de las coberturas del producto) y la nota del mediador (información legal de Xeoris).

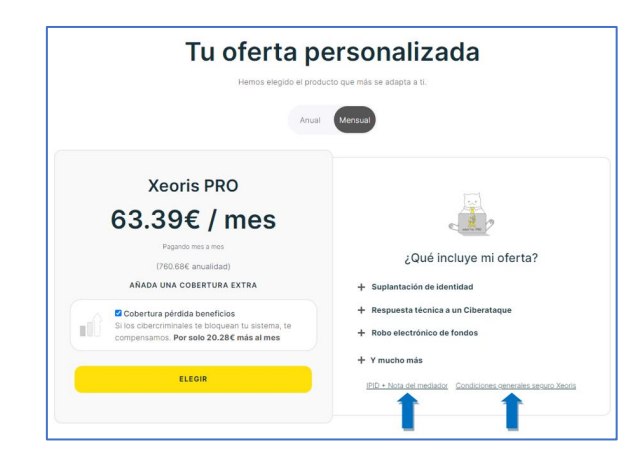

• OBTENCIÓN DEL PRESUPUESTO: Si el cliente desea que se le envíe el presupuesto con el detalle, se debe seguir avanzando en el proceso de contratación (*preguntas de riesgo y obtención de datos del cliente*) hasta el apartado Proceso de Pago, donde podremos descargar dicho presupuesto. Al pulsar el botón PAGO aparecerá la siguiente pantalla que permitirá realizar la descarga del presupuesto:

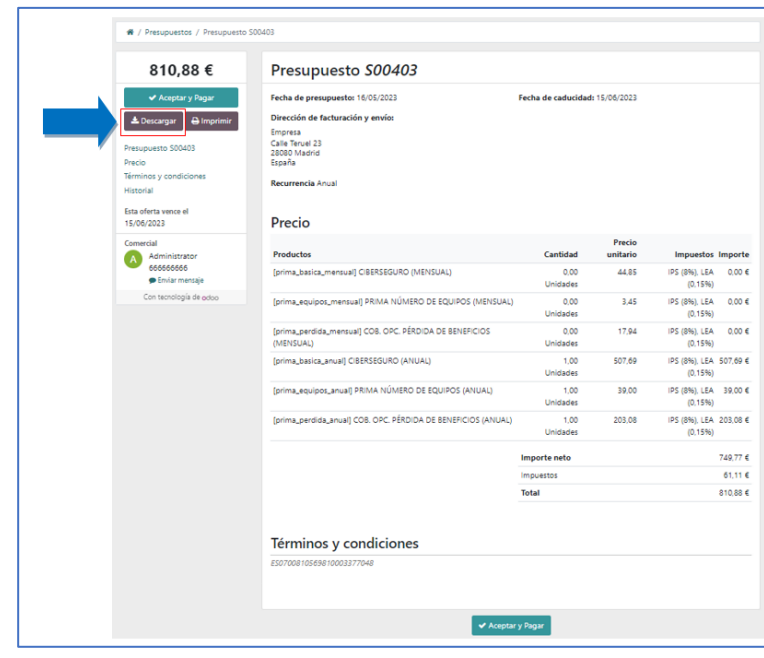

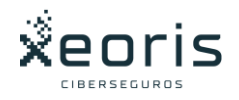

# <span id="page-11-0"></span>Contratación

Una vez ofertado el precio al cliente, si éste decide realizar la contratación, se debe seleccionar la casilla de pérdida de beneficios sólo si decide contratar esta cobertura opcional y pulsar ELEGIR.

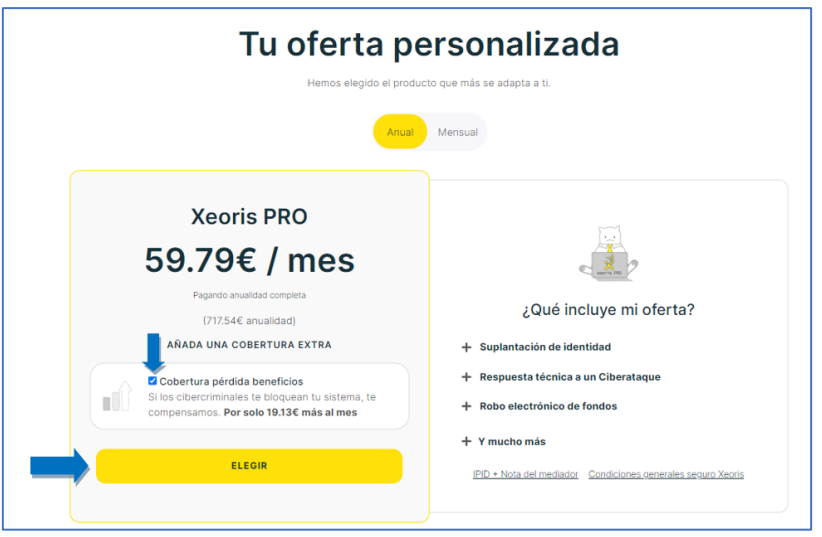

Si los datos de tarificación están dentro de los límites de contratación, proceso CLEAN, entonces el sistema avanza a la página siguiente donde se ingresará el email y el teléfono del cliente. Proceso Datos de contacto.

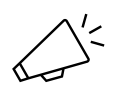

• PROCESO NO CLEAN: Si la facturación anual ingresada fue de 10.000.000 € o superior, la web no permitirá pasar al proceso de contratación

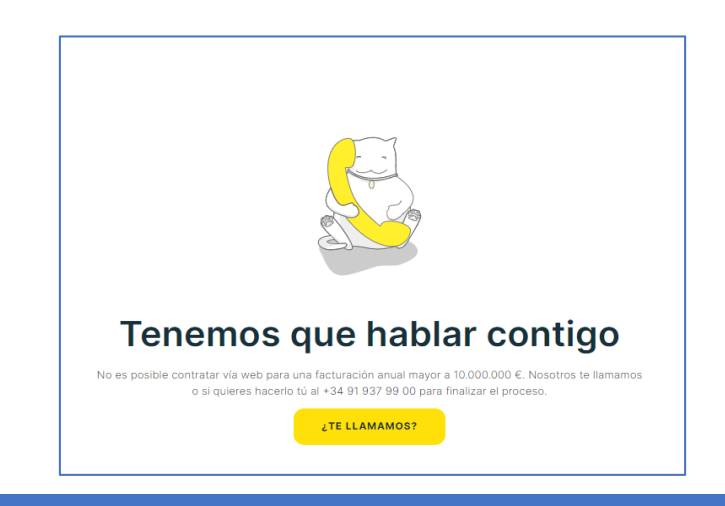

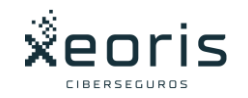

En este punto, el Partner debe comunicarse con el equipo de Xeoris para que se pueda gestionar la propuesta, en la que se requerirá algo más de información.

Para ello, y para molestar lo mínimo al cliente, se le solicitará toda la información que aparece en el formulario 1: Solicitud de presupuesto (ver apartado Anexos), que debe ser enviada por email [a partner@xeoris.com](mailto:partner@xeoris.com)

El equipo de Xeoris devolverá varios presupuestos (con coberturas opcionales y sin ellas), al Partner para que pueda ofrecérselos al cliente.

En algunos casos muy concretos puede ser que se requiera algún tipo de información adicional por parte del equipo de Xeoris.

Si el cliente acepta el presupuesto y quiere contratar, se debe comunicar a Xeoris el tipo de oferta elegida por el cliente, (coberturas opcionales o no, recurrencia) y su número de cuenta bancaria donde realizar el cobro.

#### <span id="page-12-0"></span>Datos de contacto

En este paso se introducen los campos de email y teléfono del cliente.

Se debe aceptar la política de privacidad para poder avanzar. A este documento se puede acceder pulsando en el enlace, (documento adjuntado también en el Anexo).

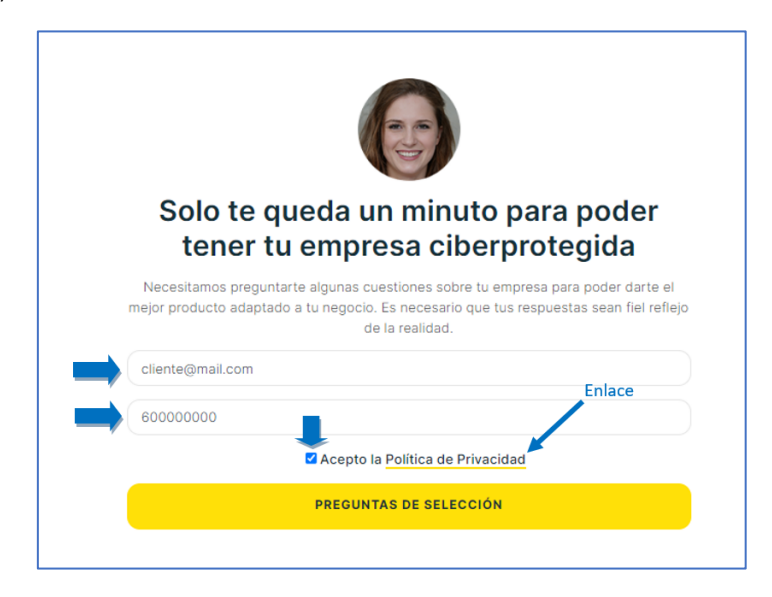

Los datos del cliente quedarán asociados en el sistema de Xeoris al partner (en el caso de que previamente no estuviera ya asignado).

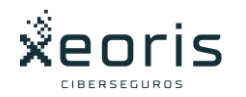

### <span id="page-13-0"></span>Preguntas de Verificación Técnica

Además de los ya indicados límites en los valores de las coberturas, dichas preguntas verifican que la situación técnica es la adecuada. Estás cuestiones deben ser contestadas en su totalidad con el asesoramiento del Partner. Hay que tener en cuenta que dichas respuestas serán luego parte del contrato que firmará el cliente, con lo que es muy importante la veracidad de estas.

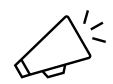

A modo de guía, las respuestas que generan el proceso CLEAN se marcan en amarillo, siendo las coloreadas en gris las que corresponden a las NO CLEAN o también generan una segunda pregunta, que a su vez tiene la misma lógica.

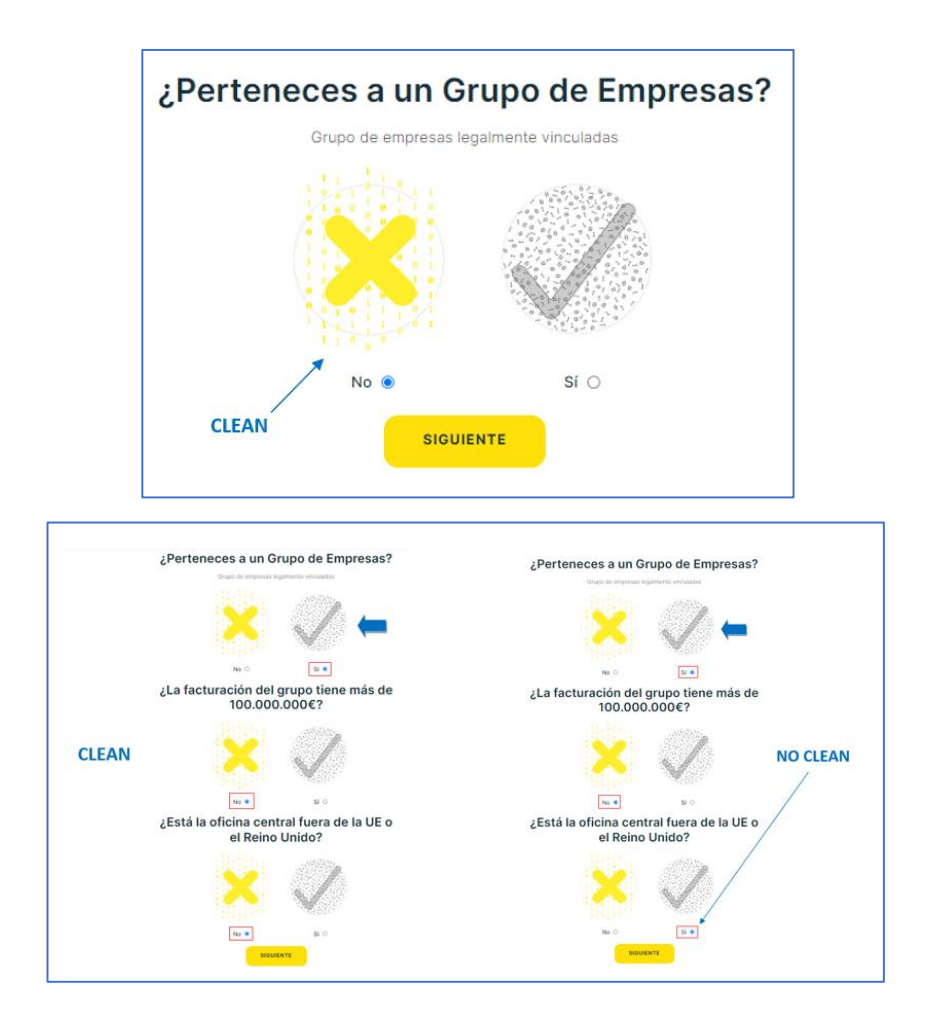

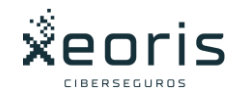

En los desplegables, la selección de la última respuesta generará un proceso NO CLEAN.

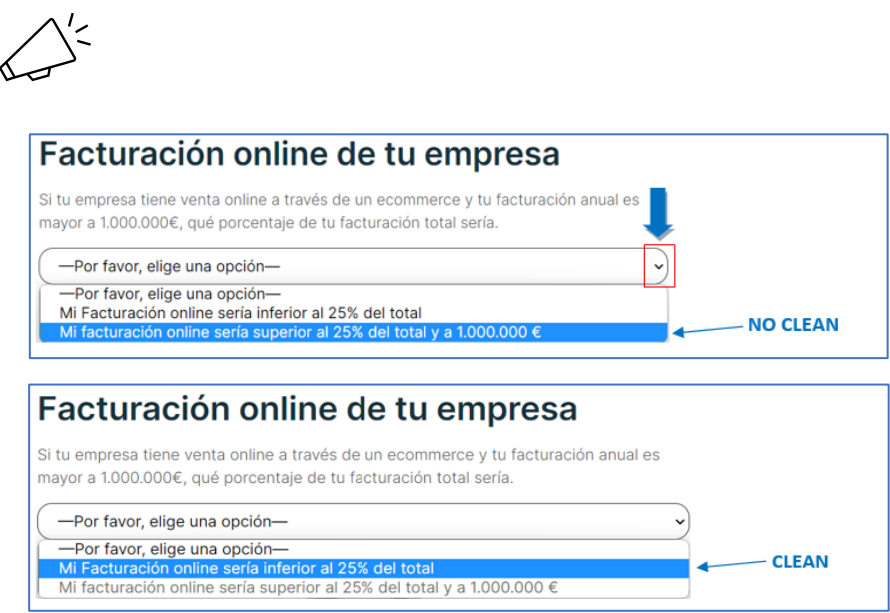

## <span id="page-14-0"></span>Actividad de la Empresa

Las respuestas del sector y la actividad se deben responder con la que más encuadra a la empresa del cliente dentro del desplegable.

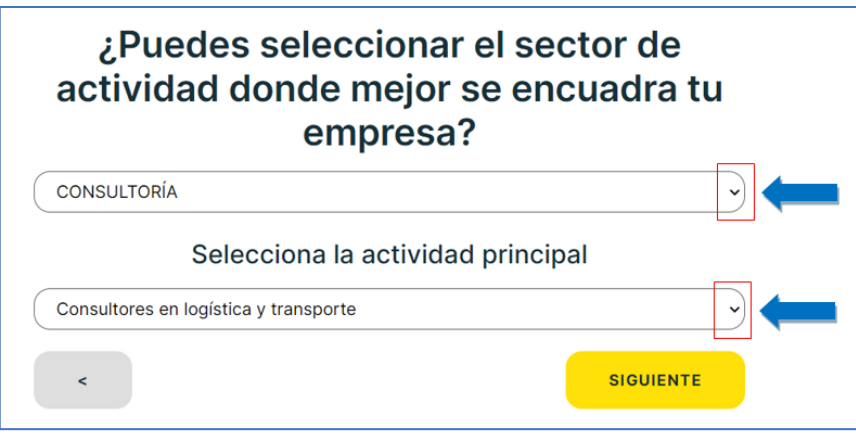

Existen actividades de empresas que tienen un mayor riesgo desde el punto de vista de ataques y responsabilidad asumida en su caso.

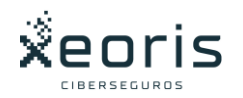

Si el sector del cliente NO se encuentra dentro de la lista, se debe validar el box con la declaración para poder avanzar en la contratación.

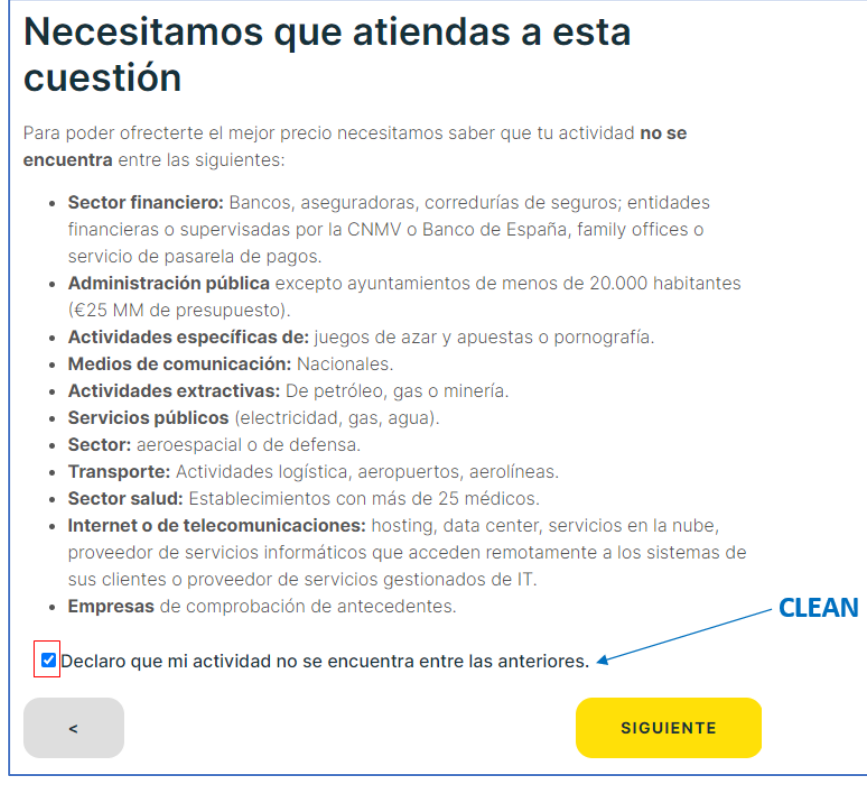

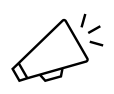

- Qué ocurre si la actividad de la empresa está englobada dentro de alguna de esas actividades de mayor riesgo, dispondré de una oferta:
	- o La respuesta general es que SI, pero se analizará caso a caso y en esa circunstancia es muy probable que encarezca el precio para responder a ese aumento de riesgo.

En este punto, el Partner debe comunicarse con el equipo de Xeoris para que se pueda gestionar la propuesta, en la que se requerirá algo más de información. Para ello, y para molestar lo mínimo al cliente, se le solicitará toda la información que aparece en el formulario 1: Solicitud de presupuesto (ver apartado Anexos), que debe ser enviada por email a [partner@xeoris.com](mailto:partner@xeoris.com) El equipo de Xeoris devolverá varios presupuestos (con coberturas opcionales y sin ellas), al Partner para que pueda ofrecérselos al cliente.

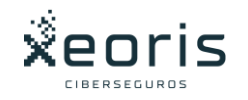

En algunos casos muy concretos puede ser que se requiera algún tipo de información adicional por parte del equipo de Xeoris.

Si el cliente acepta el presupuesto y quiere contratar, se debe comunicar a Xeoris el tipo de oferta elegida por el cliente, (coberturas opcionales o no, recurrencia) y su número de cuenta bancaria donde realizar el cobro.

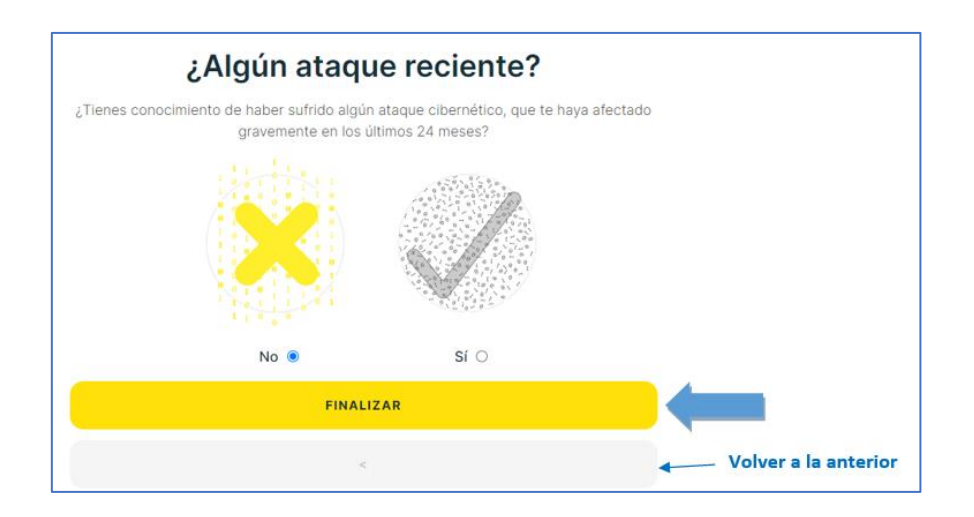

#### <span id="page-16-0"></span>A tener en cuenta

- El sistema no informa del proceso CLEAN/NO CLEAN hasta que no se contesta la última cuestión.
	- o Si el proceso es NO CLEAN aparecerá la siguiente pantalla y no permitirá realizar la contratación.

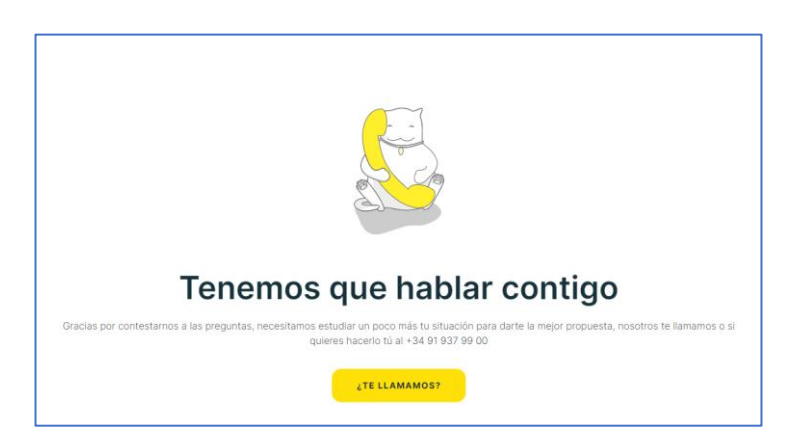

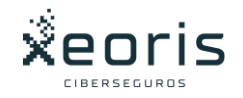

- El sistema permite volver a la cuestión anterior para modificar cualquier respuesta si aún no hemos finalizado el cuestionario.
	- o Para dichos procesos NO CLEAN y con el objetivo de distorsionar lo mínimo a los clientes, se requerirán de forma generalizada los siguientes datos:
		- Datos del cliente
		- Actividad de la empresa
		- Facturación
		- Habrá que verificar los siguientes elementos técnicos:
			- o ¿Dispone de Backup?
			- o Identificación de Proveedor de backup o solución técnica alternativa (NAS aislados de la red, etc.)
			- o La configuración del backup, persistencia de la información 30 días y actualización diaria.
			- o El software instalado está licenciado y se actualiza de forma periódica.
			- o En caso de utilizar acceso remoto al correo se dispone del uso del doble factor de autenticación (MFA), para evitar el riesgo de contraseñas débiles.

Estos datos son los que aparecen en el formulario 1, (ver Anexos):

• Formulario 1: Solicitud de presupuesto

Se debe contactar con Xeoris mediante las vías de comunicación que ofrece la web:

- **[91 93 79 900](tel:919379900)**
- **[partner@xeoris.com](mailto:partner@xeoris.com)**
- **¡Te llamamos! (c2c)**

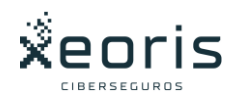

### <span id="page-18-0"></span>Datos de contratación

En este paso, es necesario rellenar todos los campos del formulario correctamente para poder pasar al pago, incluidas las validaciones de la confirmación y la política de privacidad de la parte inferior.

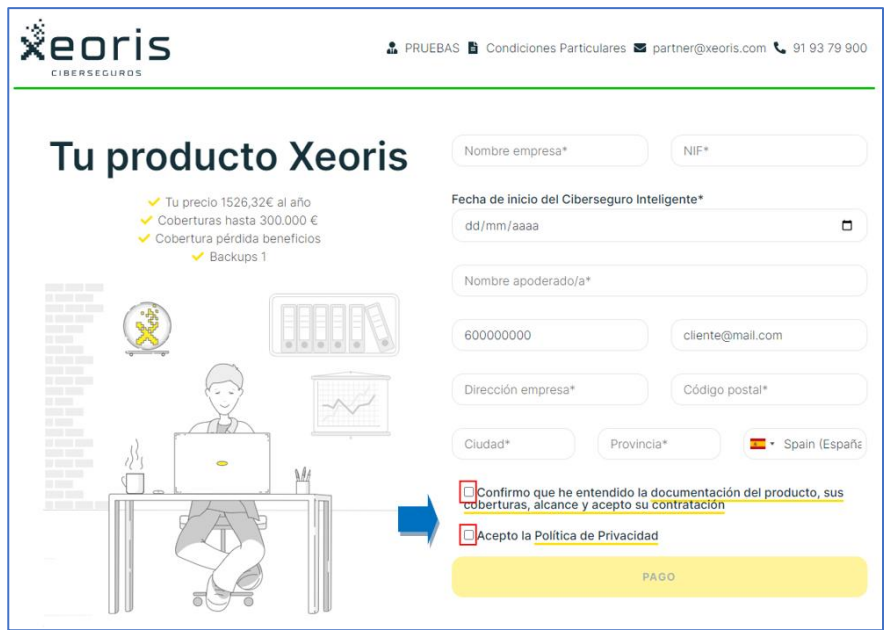

Estos datos serán los que aparezcan en la ficha del cliente y en los documentos que posteriormente se generarán.

Previamente a introducir los datos se comprueba que los datos a contratar coinciden con los introducidos y seleccionados en los puntos anteriores.

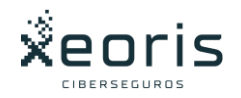

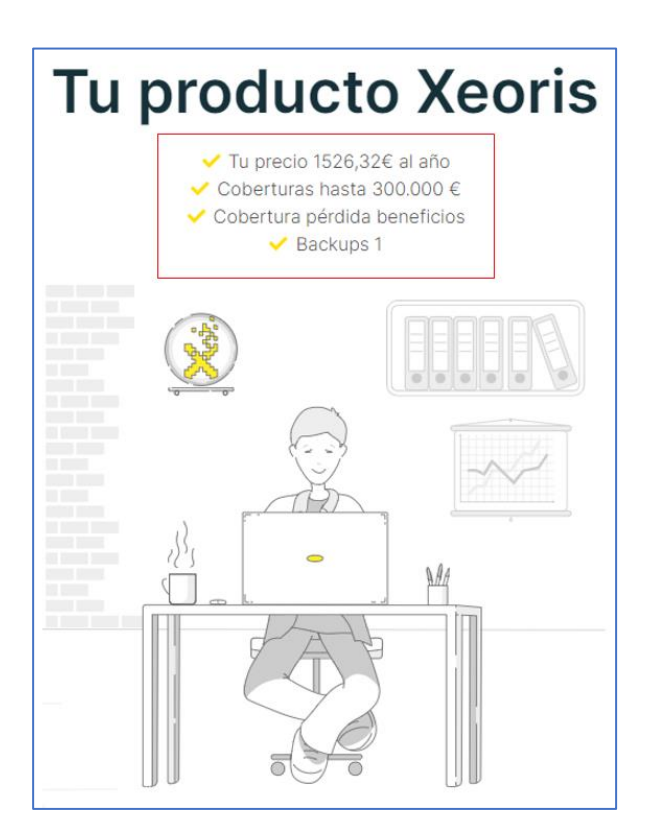

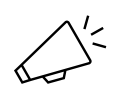

¡Importante! Indicar la fecha de efecto de comienzo de las coberturas que no tiene por qué coincidir con la de contratación. Esta será la fecha efectiva de entrada en vigor del seguro.

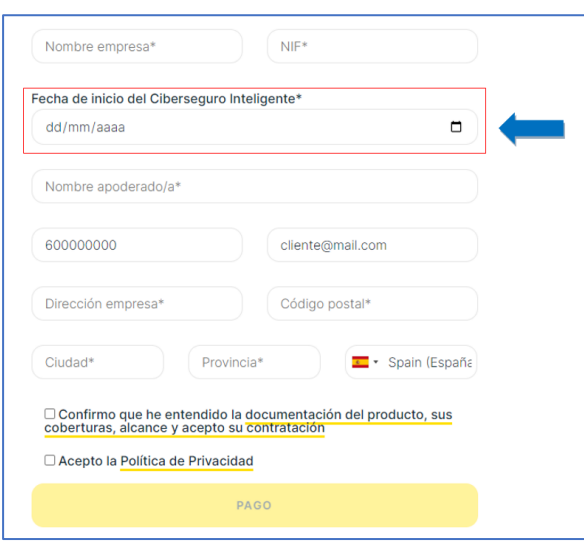

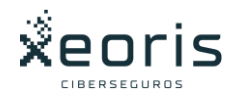

## El NIF y dirección hacen referencia a los datos de la empresa.

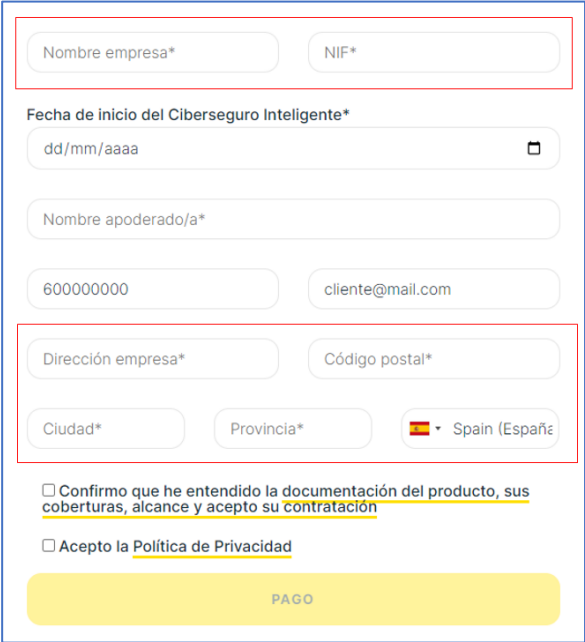

El email y el teléfono a los datos del apoderado de la empresa que realizará la firma de la documentación.

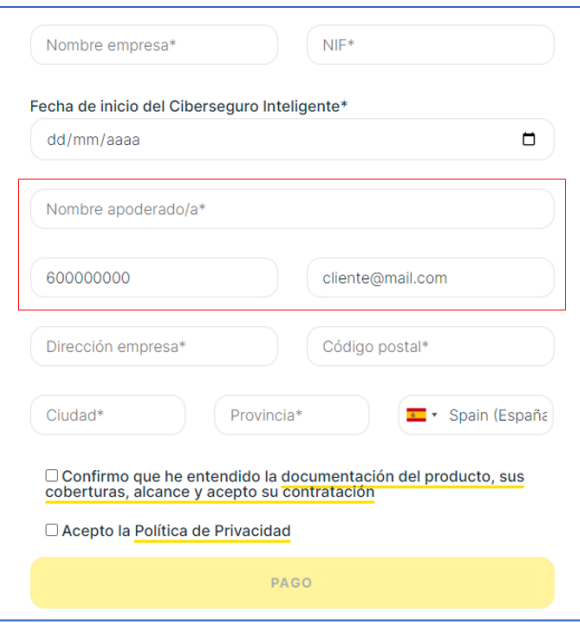

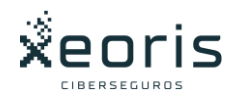

Una vez cumplimentados correctamente todos los campos se debe pulsar en PAGO para ir al siguiente paso, el Proceso de Pago.

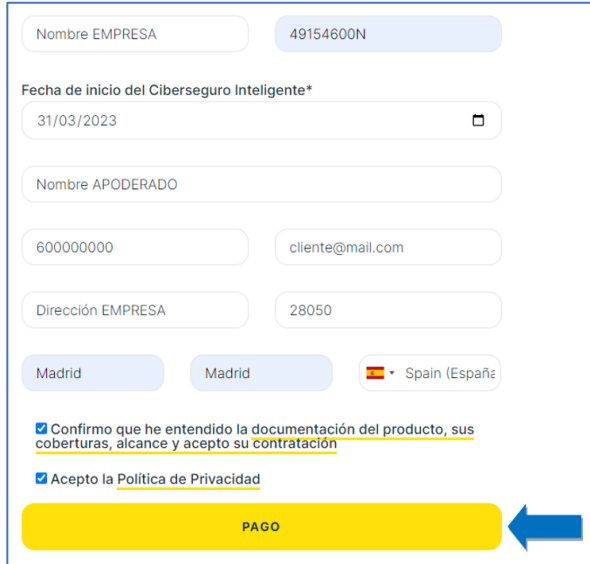

# <span id="page-21-0"></span>Proceso de Pago

El sistema mostrará en un formato más formal todos los términos contratados, previo a introducir los datos bancarios.

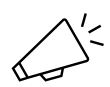

En este punto se puede descargar el presupuesto en el caso que el cliente lo solicite y no quiera contratar en ese momento.

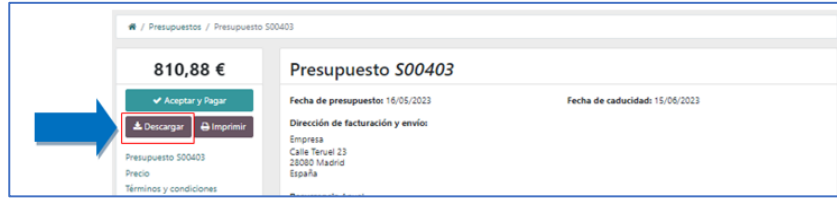

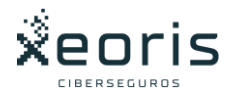

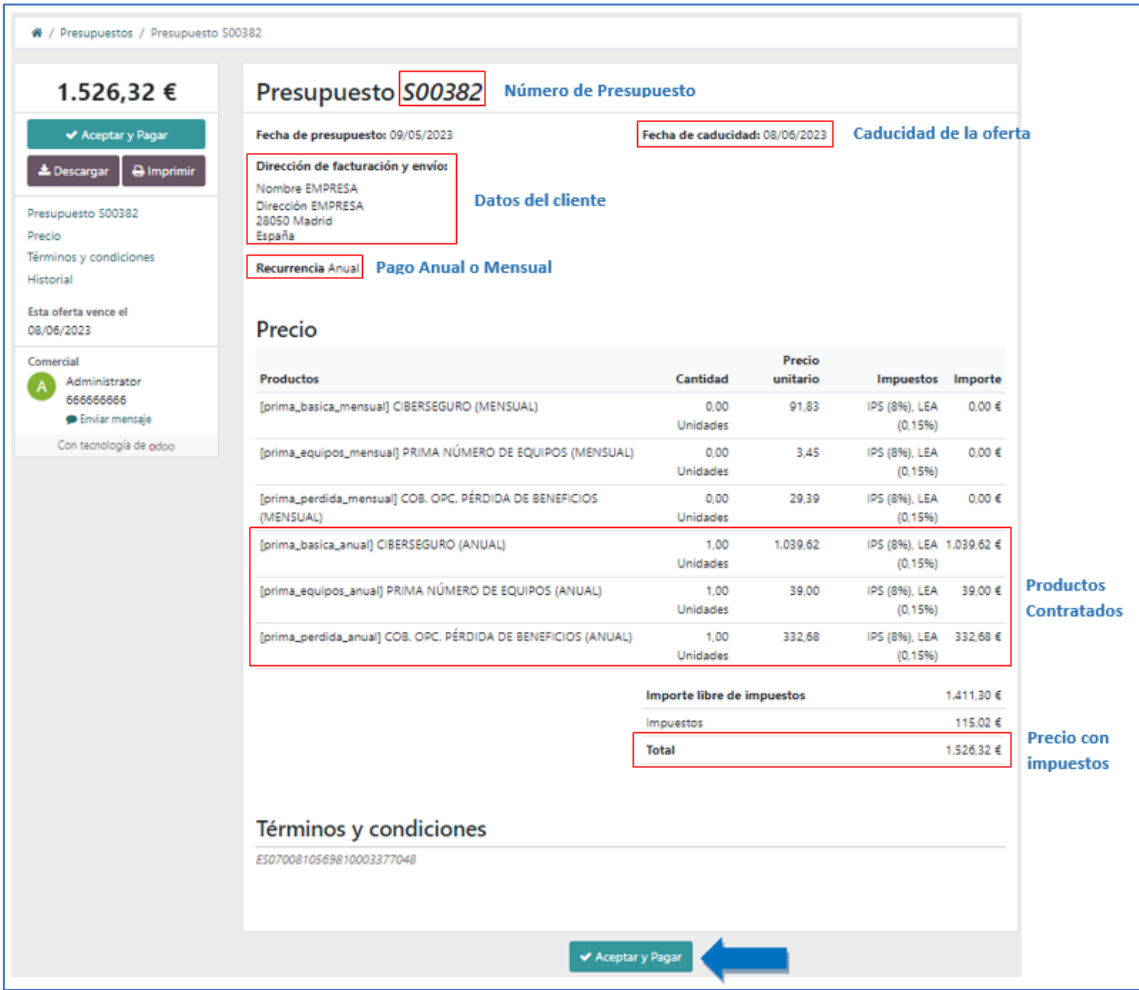

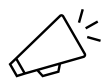

- Se repasarán los datos con el cliente teniendo en cuenta que los productos con importe cero no se contratarán.
- Los importes y los productos que aparecen son exactamente los que se seleccionaron en el paso de la oferta. Si el cliente decidiera cambiar alguno en este paso se debe abandonar esta página de pago y generar una nueva oferta desde el inicio, pinchando en el logo de la página del partner.
- Si todo está correcto y el cliente está de acuerdo se selecciona ACEPTAR Y PAGAR, procediendo a introducir su IBAN.

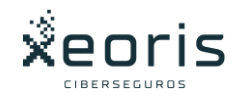

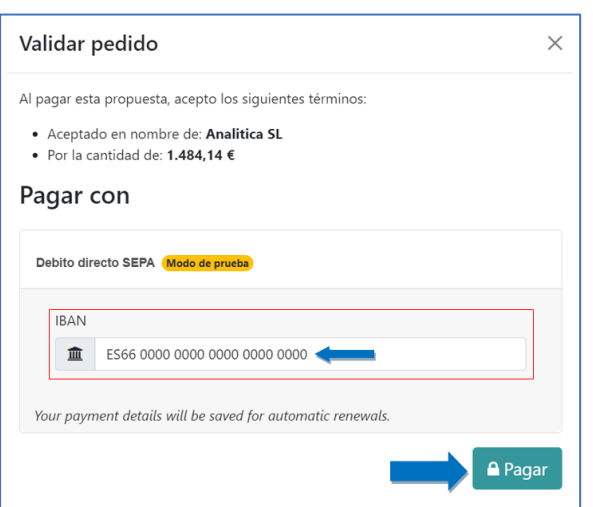

- En el caso de que se generé un error en este proceso, volver a repetirlo y en caso de persistir escribir o llamar al equipo de Xeoris.
- En caso de que todo haya ido bien, aparecerá la siguiente pantalla

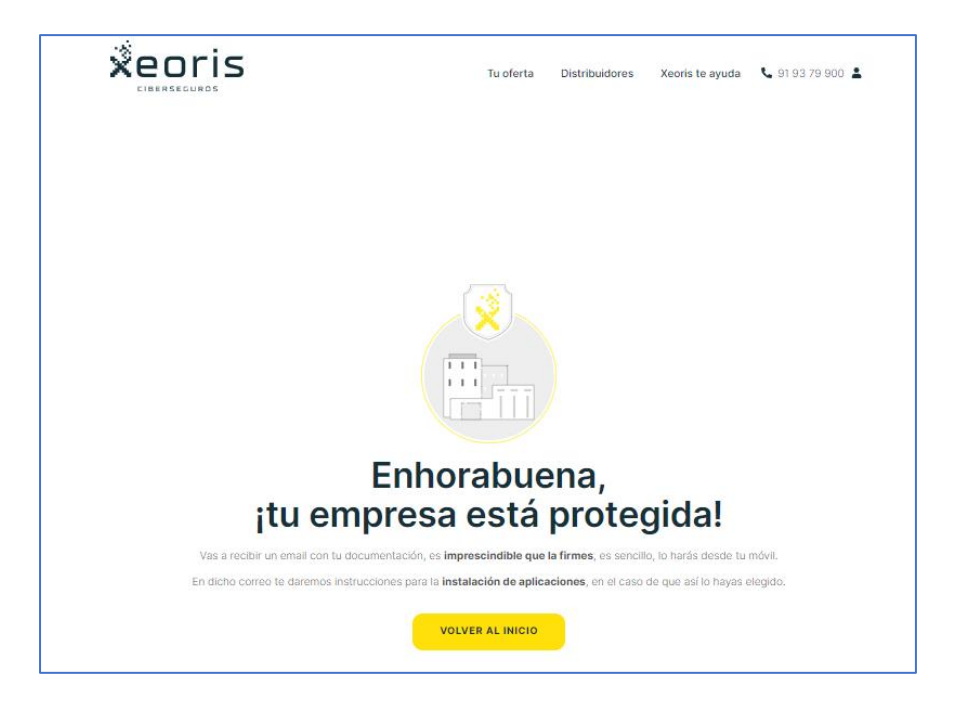

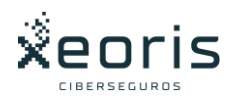

## <span id="page-24-0"></span>Proceso de Firma

- Para terminar el proceso, se debe indicar al cliente que recibirá por correo electrónico toda la información y documentación, una vez verificado por el equipo de Xeoris, correspondiente del producto contratado, que debe ser firmado digitalmente para finalizar el proceso.
- También recibirá el acceso al portal del cliente donde podrá realizar cualquier consulta o informar de cualquier incidencia.

## <span id="page-24-1"></span>Documentación

#### <span id="page-24-2"></span>Documentación Contractual

• El envío de los documentos una vez verificado todo por el equipo de Xeoris, se realizará en el periodo más corto posible. En el caso de necesitar priorizarlo, se ruega se contacte por email a [partner@xeoris.com.](mailto:partner@xeoris.com) Lo normal será máximo una hora.

La documentación que se enviará al cliente consta de:

- Condiciones particulares del ciberseguro
- Condiciones generales del ciberseguro
- IPID
- Guía del usuario
- Nota del mediador
- Política de privacidad
- Orden SEPA Core.
- Documento de servicio Xeoris (contrato backups/vulnerabilidades) sólo si se contrata.

Ver ejemplo de todos estos documentos en el apartado Anexos

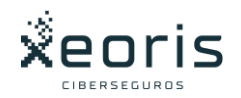

### <span id="page-25-0"></span>Documentación Informativa

Si el cliente lo requiere, se le puede enviar el borrador de las coberturas del ciberseguro.

Estás varían en función de las variables de contratación.

La plataforma muestra el documento específico para el cliente siguiendo las cuestiones que solicita.

Para ello, en la cabecera se debe seleccionar el enlace Condicionado.

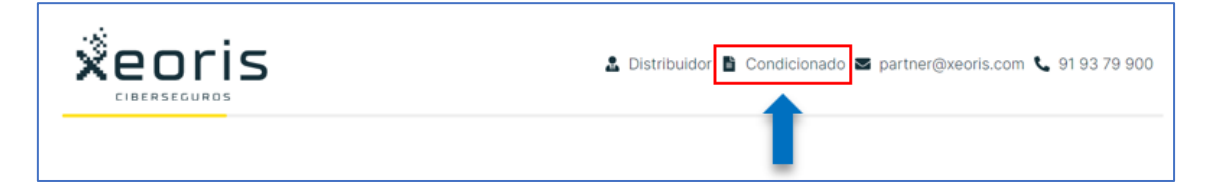

Contestar a las cuestiones que se muestran para que el sistema seleccione el documento concreto.

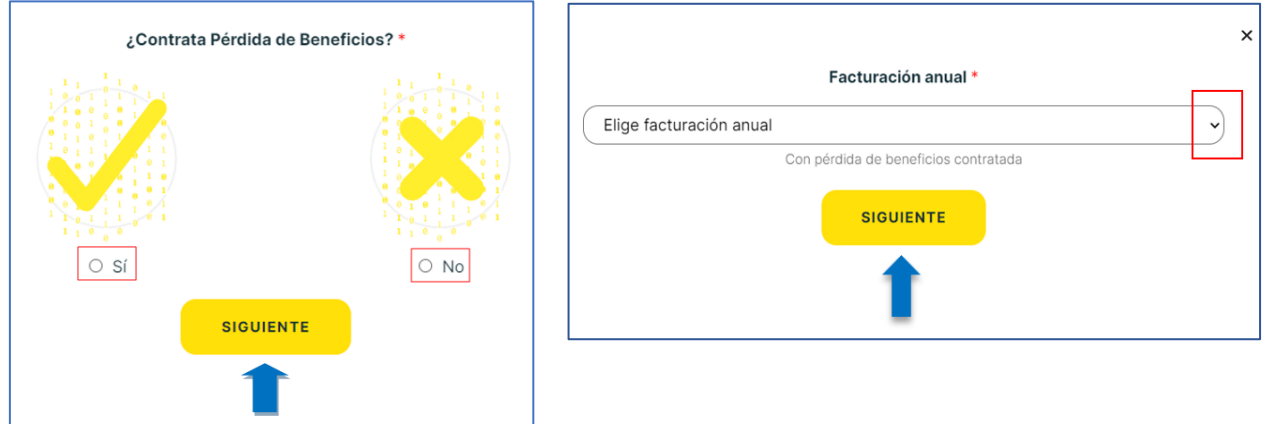

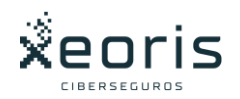

El documento del condicionado se podrá descargar o enviar por email al cliente.

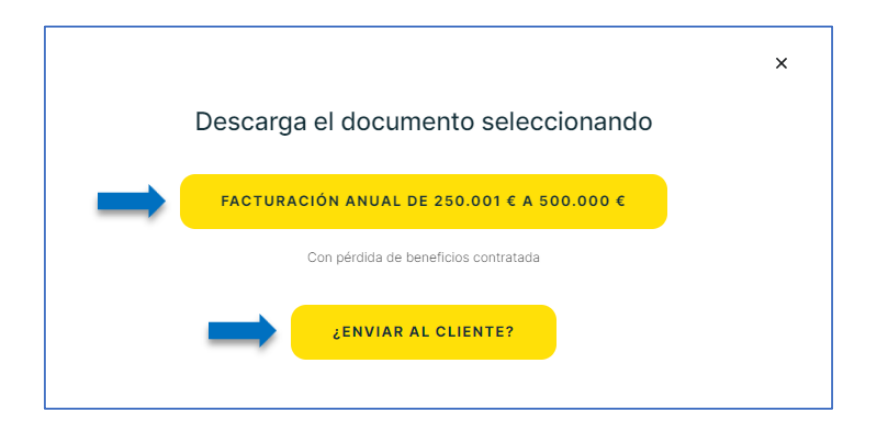

En la página de la información relativa al presupuesto, a la derecha del precio, se puede consultar y descargar información relativa a las condiciones generales, IPID y la nota del mediador, (documentos incluidos en el Anexo).

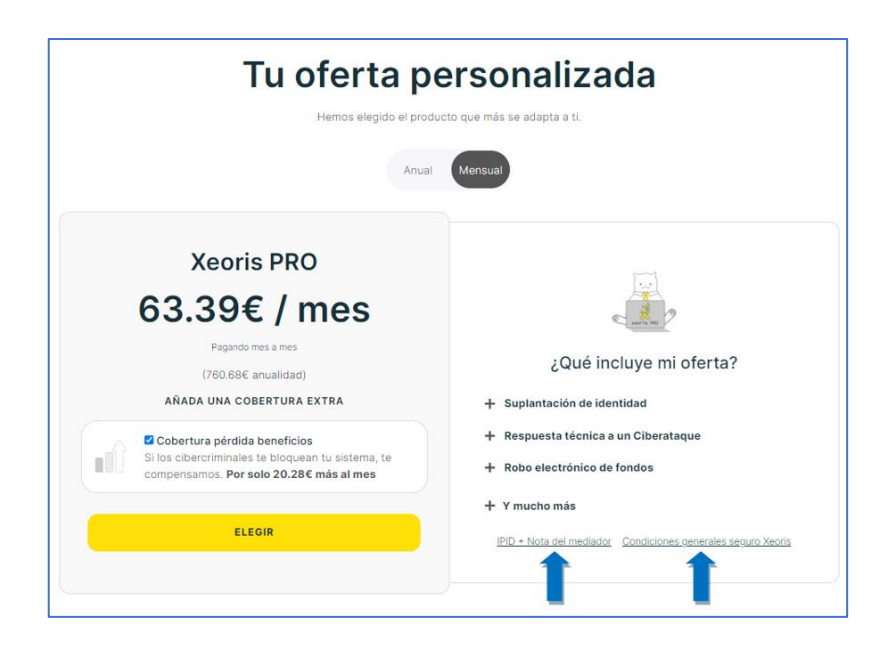

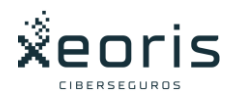

## <span id="page-27-0"></span>Soporte

Se debe contactar con Xeoris en los procesos indicados anteriormente para continuar con la tarificación/contratación en los procesos NO CLEAN y en las contrataciones realizadas con éxito para generar la documentación que debe ser enviada al cliente.

Se debe contactar con Xeoris mediante las vías de comunicación que ofrece la web:

- **[91 93 79 900](tel:919379900)**
- **[partner@xeoris.com](mailto:partner@xeoris.com)**
- **¡Te llamamos! (c2c)**

Para cualquier otro tipo de soporte que se requiera, se utilizarán las mismas vías de contacto.

## <span id="page-27-1"></span>Anexos

Se adjuntan ejemplos de los documentos que se envían al cliente

- <span id="page-27-2"></span>1. Formulario 1: Solicitud de presupuesto
- <span id="page-27-3"></span>2. Condiciones particulares del ciberseguro
- <span id="page-27-4"></span>3. Condiciones generales del ciberseguro
- <span id="page-27-5"></span>4. IPID
- <span id="page-27-6"></span>5. Guía del usuario
- <span id="page-27-7"></span>6. Nota del mediador
- <span id="page-27-8"></span>7. Política de privacidad
- <span id="page-27-9"></span>8. Orden SEPA Core
- <span id="page-27-10"></span>9. Documento de servicio Xeoris